## Pacote EcoVirtual

Para os roteiros deste wiki indicados com o ícone  $\frac{R}{2}$  você deve ter o ambiente R instalado em seu computador, com os pacotes **Rcmdr**, **Ecovirtual** e **RcmdrPlugin.EcoVirtual**. Apesar de serem três pacotes, a instalação do último irá instalar os outros por dependênica. Portanto, só há necessidade de instalar o pacote **RcmdrPlugin.EcoVirtual**.

## **Instalação pelo repositório oficial CRAN**

Pré-instalação:

- 1. Instale o [R.](http://ecovirtual.ib.usp.br/doku.php?id=ecovirt:roteiro:soft:instalacao_apenas_r)
- 2. Abra o programa  $\left\langle \mathbb{R}\right\rangle$ [,](http://ecovirtual.ib.usp.br/lib/exe/detail.php?id=ecovirt%3Aroteiro%3Asoft%3Ainstalacaor&media=ecovirt:rlogo.png) em seguida:

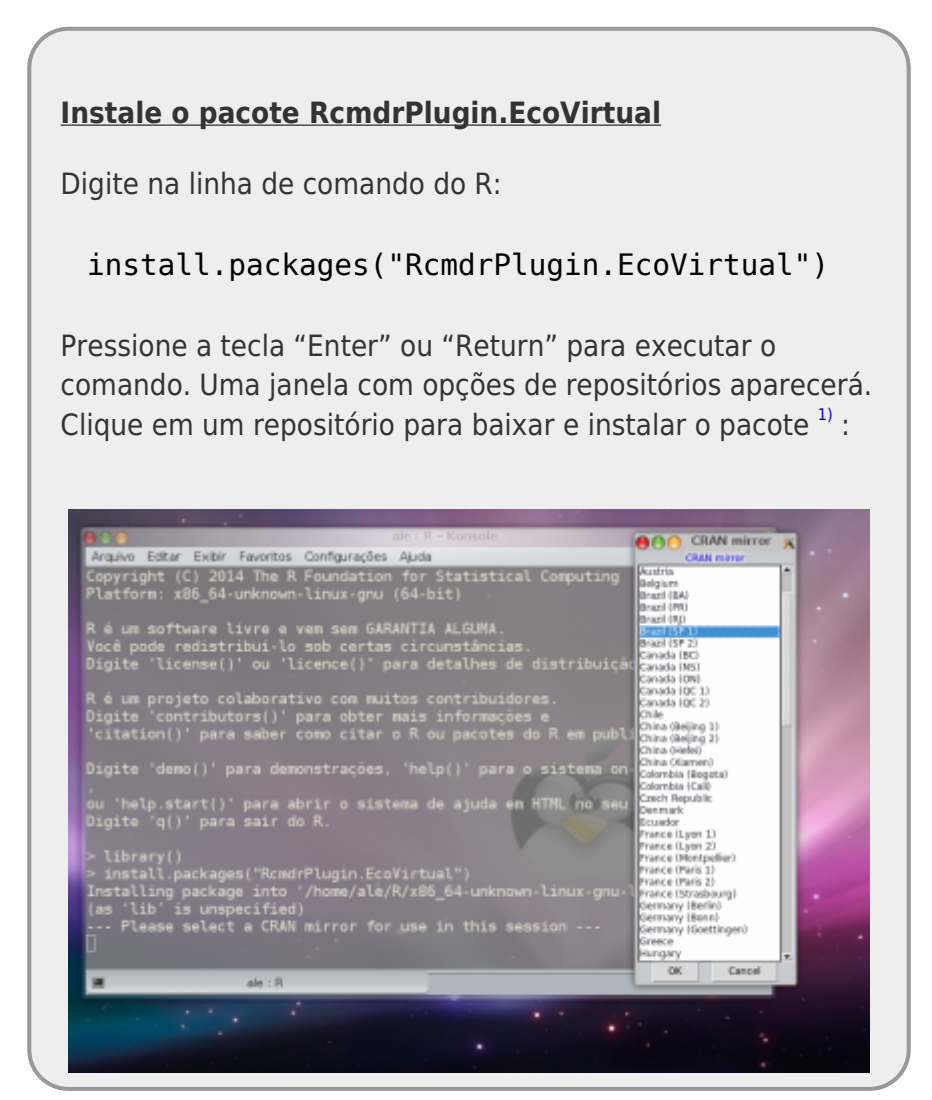

Após a instalação, carregue o pacote, digitando na linha de comando R o seguinte:

library("RcmdrPlugin.EcoVirtual")

Aperte "Enter/Return" para executar este comando.

Se não houve problemas na instalação e carregamento dos pacotes, a seguinte interface gráfica deve aparecer no seu computador, contendo o menu do **EcoVirtual**.

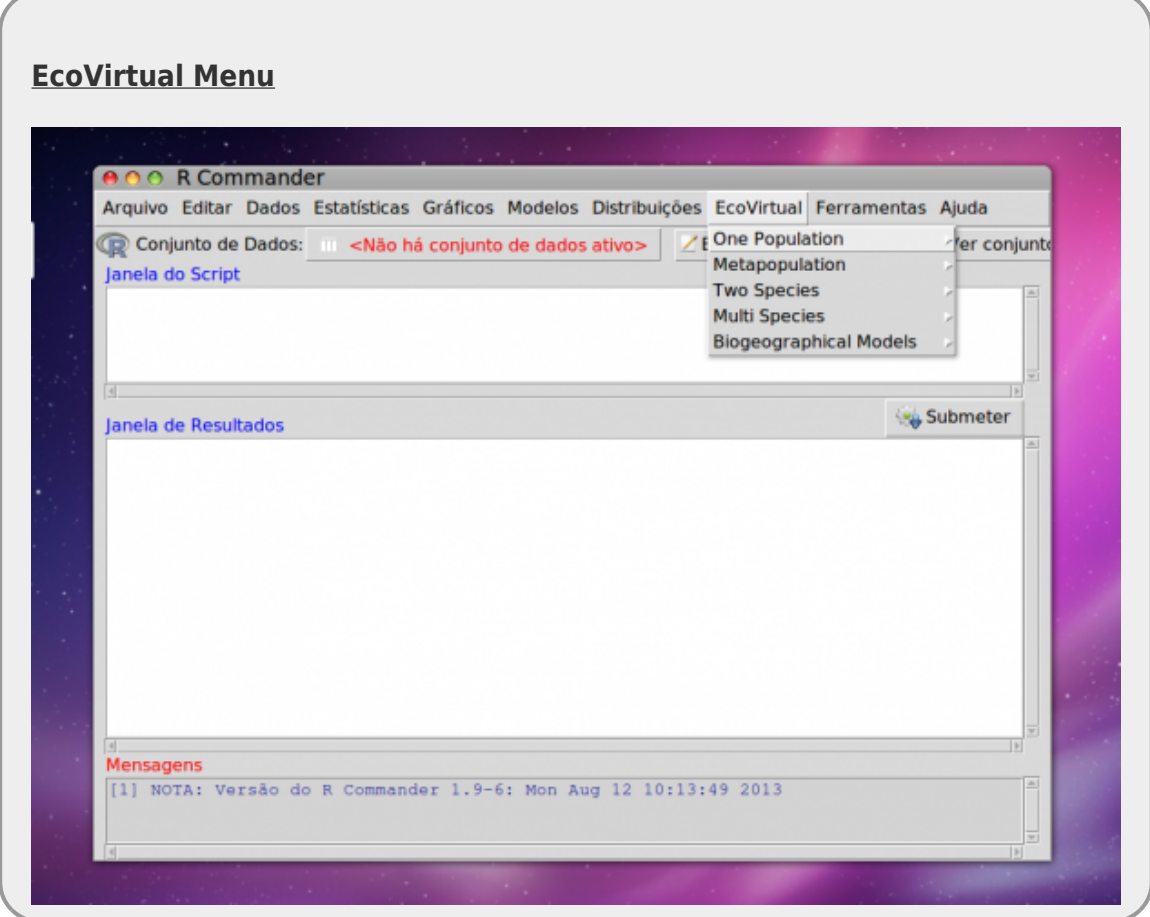

## **Problemas na Instalação**

Esse é o procedimento padrão para a instalação e carregamento dos pacotes necessários para os roteiros com o símbolo  $\frac{k}{4}$ . Caso tenha problemas para a instalação pelo repositório oficial, veja [alternativas de instalação.](http://ecovirtual.ib.usp.br/doku.php?id=ecovirt:roteiro:soft:altinstala)

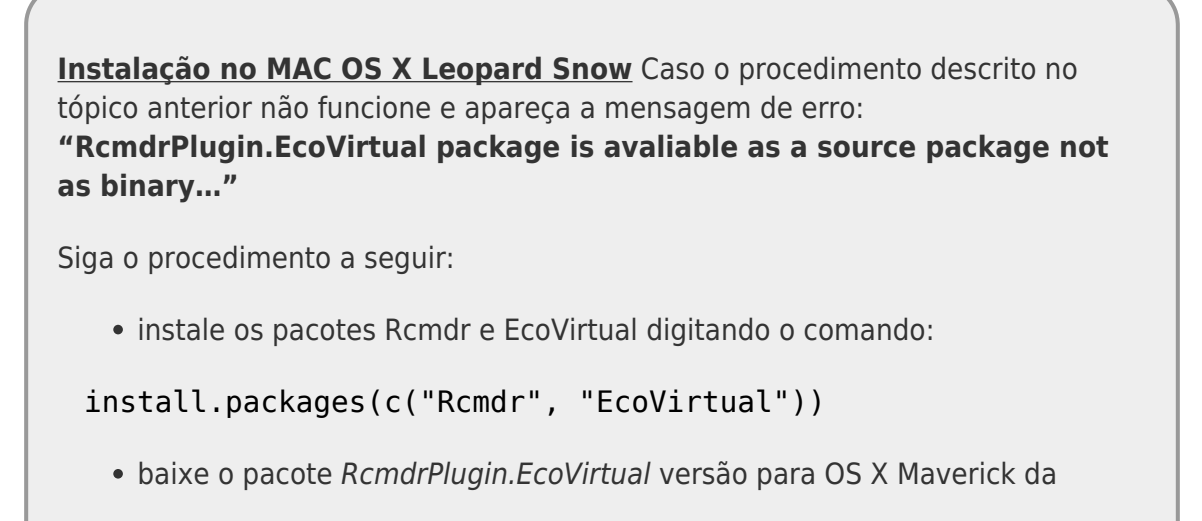

 $\pmb{\times}$ 

página do pacote no CRAN: [Pacote RcmdrPlugin.EcoVirtual](http://cran.r-project.org/web/packages/RcmdrPlugin.EcoVirtual/index.html)

- salve o arquivo RcmdrPlugin.EcoVirtual\_1.0.tgz em uma pasta do seu computador
- instale a partir desse arquivo utilizando a função install.packages()

## [1\)](#page--1-0)

em geral escolhemos o repositório na instituição mais pŕoxima de onde estamos.

From: <http://ecovirtual.ib.usp.br/>-

Permanent link: **<http://ecovirtual.ib.usp.br/doku.php?id=ecovirt:roteiro:soft:instalacaor>**

Last update: **2021/07/27 00:38**